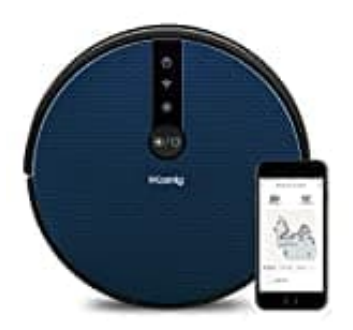

**H.Koenig SWRC120**

**App herunterladen, anmelden und verbinden**

1. Scannen Sie den QR Code oder suchen Sie nach **Smart Life** und laden Sie die App herunter.

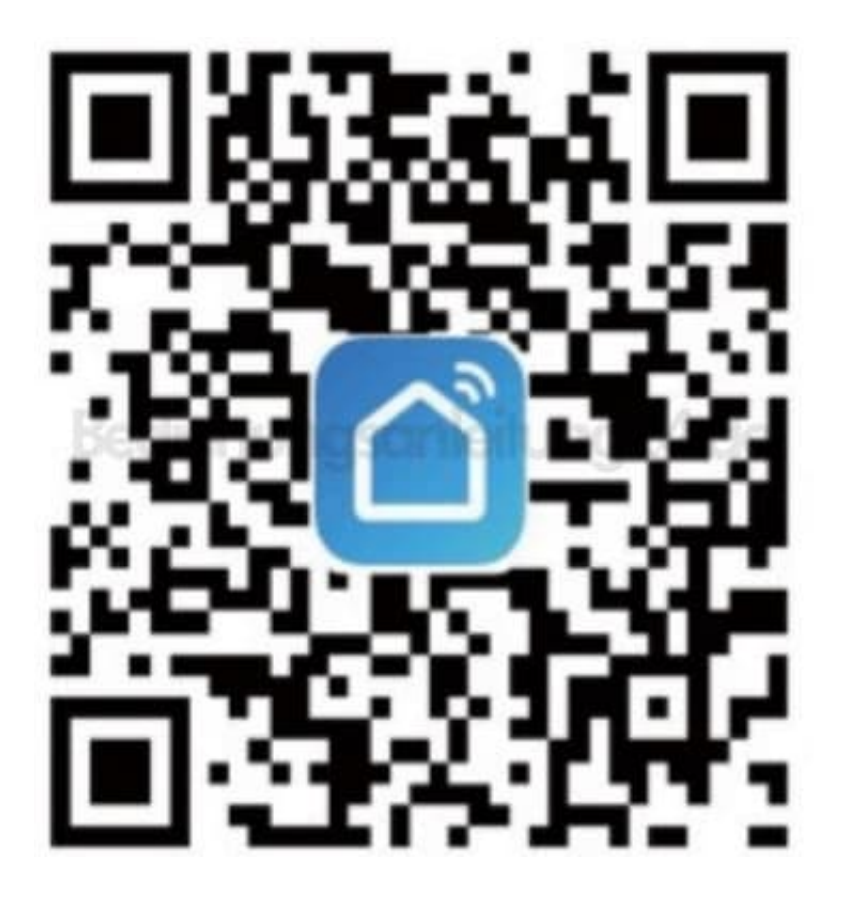

2. Nach der Installation der App befolgen Sie die Anweisungen in der App, um ein Konto zu erstellen.

3. Tippen Sie auf **+** in der oberen rechten Ecke, um ein Gerät hinzuzufügen.

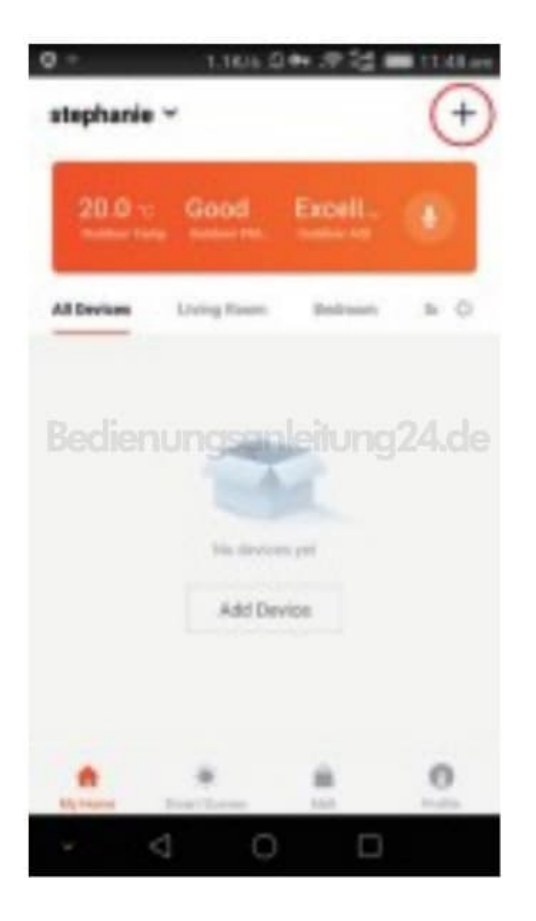

4. Tippen Sie auf "Kleines Haushaltsgerät".

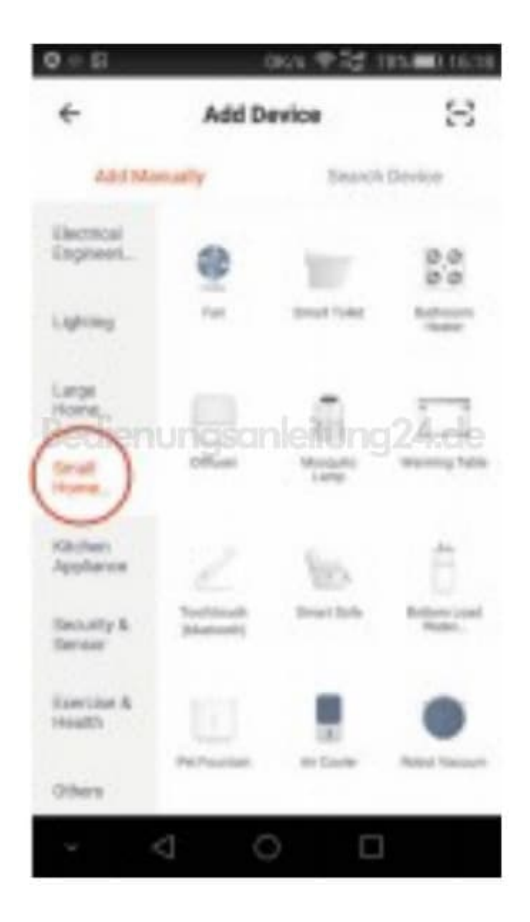

5. Wählen Sie "Staubsaugerroboter" und klicken Sie auf "Bestätigen".

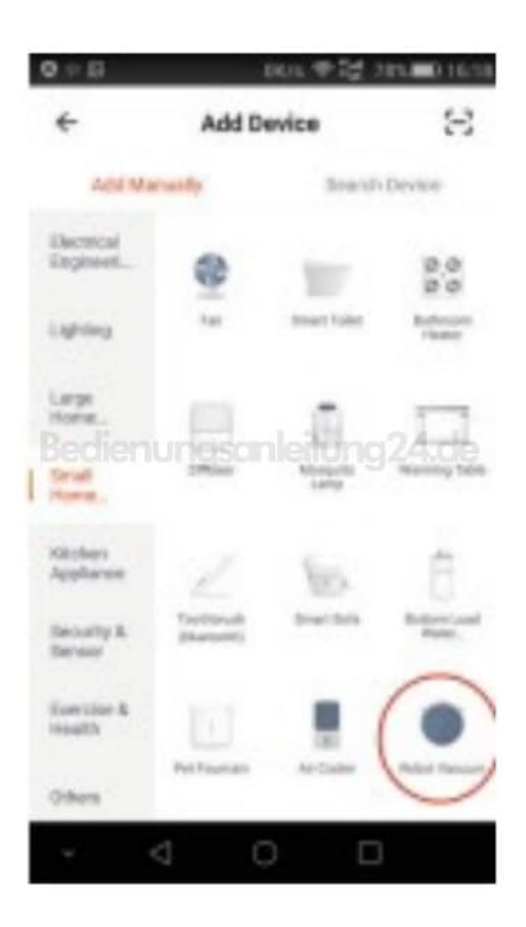

6. Die Anzeige wird schnell blinken. Wählen Sie Ihr WLAN.

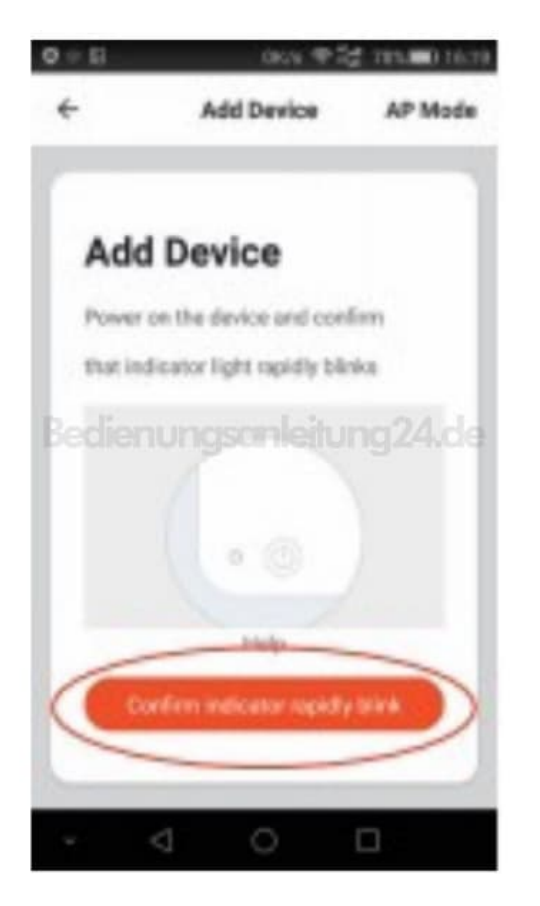

7. Tippen Sie Ihr WLAN Passwort ein.

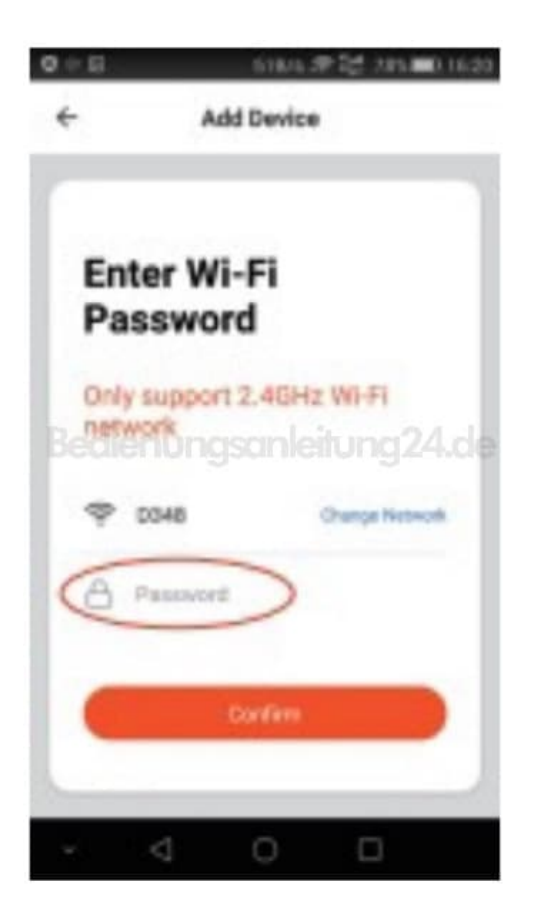

8. Starten Sie die Verbindung des Gerätes.

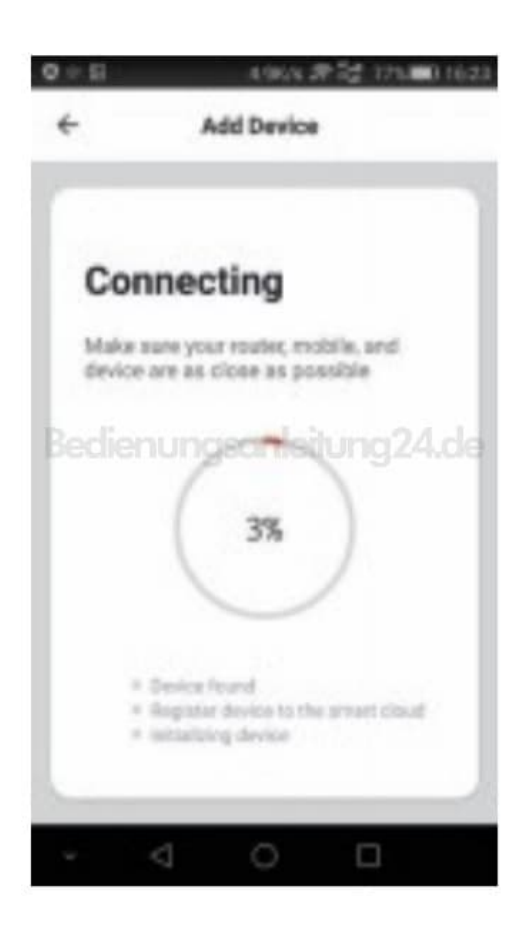

9. Das Gerät wurde erfolgreich hinzugefügt.

Bennen Sie bei Bedarf Ihr Gerät um.

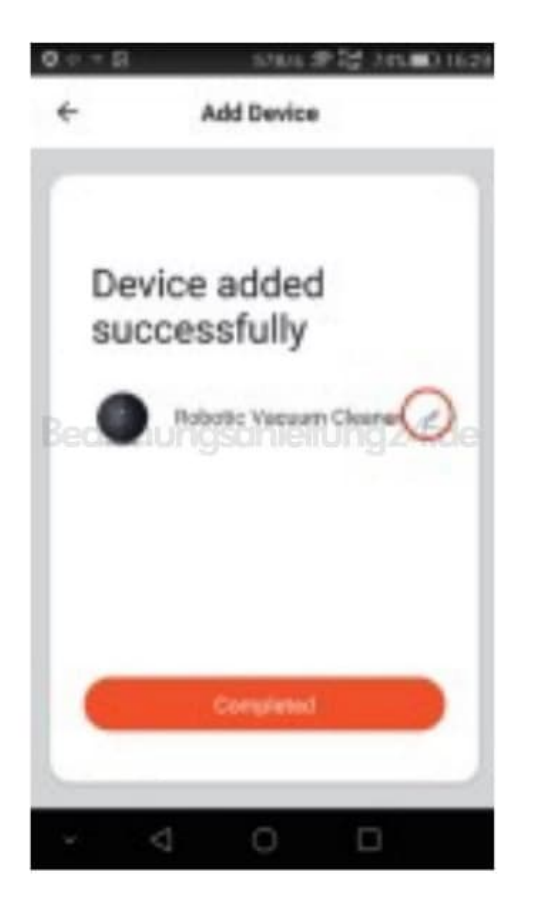

10. Nutzen Sie die App...

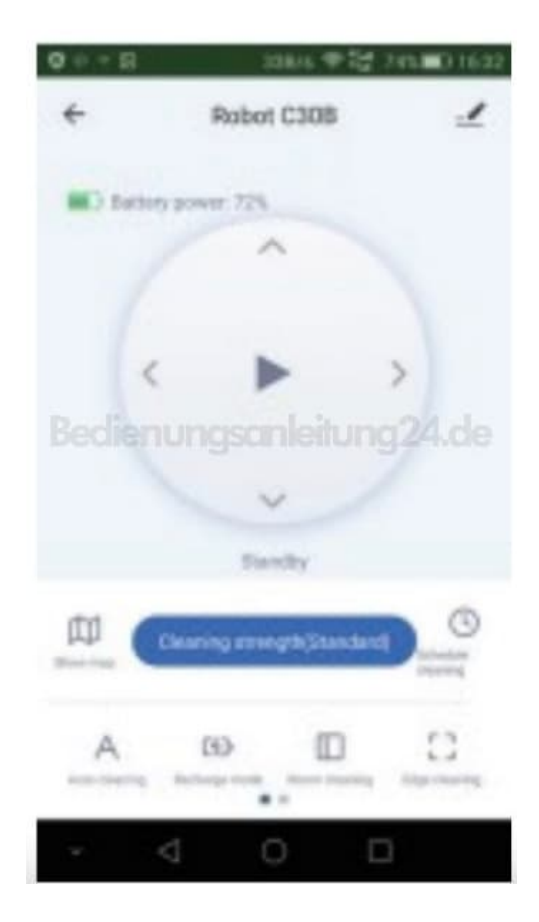

11. ...und bedienen Sie Ihr Gerät damit. Machen Sie sich mit den Funktionen vertraut.

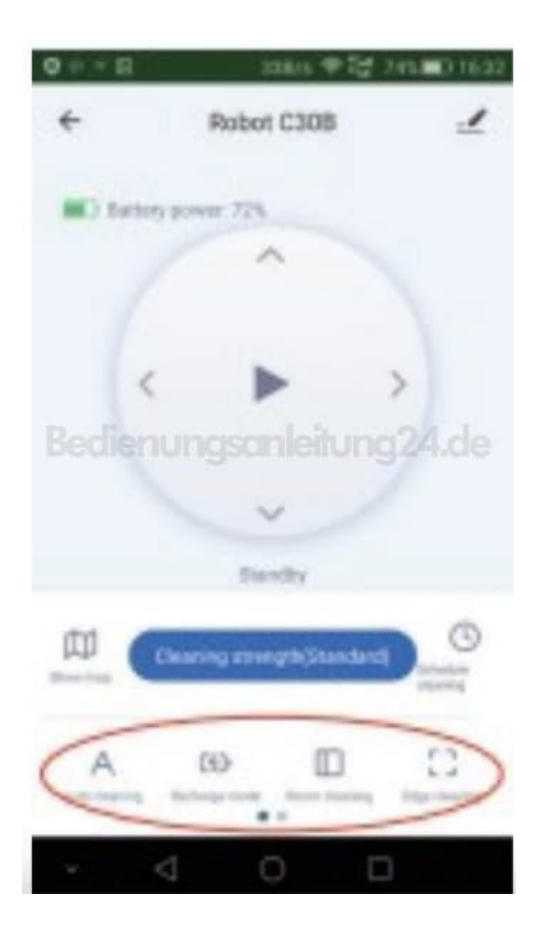